Mahr

# 하이트 측정기기 **Digimar** 817 CLT

# **간편 가이드**

3722979

**Mahr** GmbH

Carl-Mahr-Straße 1 37073 Göttingen  $Tel: +49 551 7073 0$ info@mahr.com, www.mahr.com

 $C<sub>ER</sub>$ 

#### 소중한 고객님께,

저희 Mahr GmbH 제품을 선택해 주신 고객님께 감사 드립니다. 기기의 정밀도를 장기적으로 유지하기 위해서는 아래 지침들을 준수해 주시기 바랍니다.

저희는 지속적인 개선 정책을 운영하며, 끊임없이 저희 제품을 개발하고 있습니다. 그 결과 특히 형명 부여 관련하여, 이 문서의 설명 및 도해와 고객님이 보유한 기기 사이에 약간의 차이가 있을 수 있습니다. 저희는 공급품의 설계와 범위에 대한 변경 권한, 추가적인 기술 개발을 수행할 권리, 그리고 이 문서의 변환과 관련한 모든 권리를 보유합니다.

© by Mahr GmbH

#### **다음 기호가 본 간편 가이드에서 사용됩니다.**

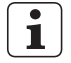

일반 정보.

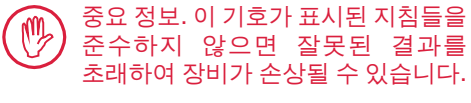

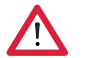

경고. 상해 또는 사망 위험이 있습니다. 반드시 준수해야 합니다!

**허용된 용도**

Digimar 817 CLT 하이트 게이지는 길이, 거리 및 지름을 측정하는 데에만 사용할 수 있습니다.

Digimar 817 CLT 하이트 측정기기는 생산 및 측정실 모두와 가까운 곳에서 사용할 수 있습니다.

측정기기를 개조하지 마십시오. 이는 안전 메커니즘이 충분한 보호 기능을 제공할 수 없는 또 다른 위험이 발생할 수 있습니다.

"허용된 용도"를 따르지 않은 사용이나 그 밖의 모든 사용은 부적절한 것으로 간주되며, 이 경우 보증이 무효가 되고 제조업체의 책임이 제한됩니다.

## **예측 가능한 잘못된 사용**

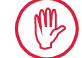

모든 부수적인 유지보수 작업은 운영 회사에서 지시한 대로 훈련을 받은 숙련된 기술자에 의해서만 수행될 수 있습니다.

전압이 통하고 있는 부품에서의 작업은 장치로의 전원 공급을 차단하고 가능한 모든 잠재 전압을 안전하게 방전시킨 후에만 수행할 수 있습니다.

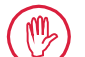

장치의 안전 메커니즘을 분해하거나 무시해서는 안 됩니다.

제조업체가 생산한 정품 프로브 시스템, 프로브 암 유닛과 기타 부속품만 사용할 수 있습니다.

Bluetooth® 브랜드 이름은 Bluetooth SIG, Inc.의 재산이며, Mahr GmbH에서 이러한 브랜드의 사용 허가를 받았습니다. 다른 브랜드 이름과 상표명은 해당 소유자의 재산입니다. **폐기**

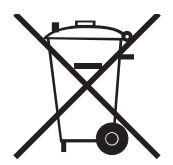

2006년 3월 23일 이후 Mahr로부터 구매한 구형 전자 장비는 당사로 반환할 수 있습니다. 당사는 친환경적인 방식으로 본 장비를 폐기할 것입니다. 해당하는 EU 지침(WEEE, ElektroG)이 적용됩니다.

# **EU/UK 적합성 선언**

이 측정기기는 해당하는 EU/UK 지침을 준수합니다.

 $C<sub>ER</sub>$ 최신 적합성 선언의 사본은 www.mahr.com/products에서 관련 제품을 선택해서 다운로드하거나 다음 주소를 통해 요청할 수 있습니다. Mahr GmbH, Carl-Mahr-Straße 1, D-37073 Göttingen

당사는 기술 개선과 추가적인 기술 개발로 인해 제품을 변경할 수 있는 권리를 가지고 있습니다. 따라서 모든 설명, 수치 값 등은 변경될 수 있습니다.

# **보증 문서**

당사는 당사의 단독 책임 하에 본 제품이 판매 문서(사용 매뉴얼, 광고전단, 카탈로그 등)에 지정된 대로 표준 및 기술 데이터를 준수함을 선언합니다. 당사는 본 제품을 점검하는 데 사용되고 당사의 품질 보증에 의해 보장되는 시험 장비가 국내 표준에 따라 추적 가능함을 확인합니다. 당사를 믿고 저희 제품을 구입해 주셔서 감사합니다.

# **업데이트**

최신 버전의 소프트웨어, 펌웨어 및 간편 가이드는 당사 홈페이지에서 다운로드할 수 있습니다(Mahr.com/products/). 소프트웨어 및 펌웨어를 업데이트할 때 버전에 대한 관련 참고 정보를 참조하십시오.

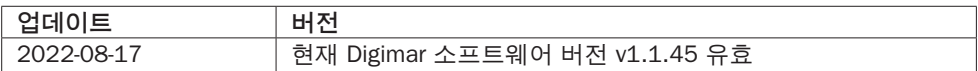

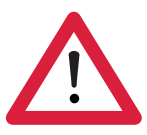

# **안전 지침**

이 하이트 게이지는 관련 안전 규칙을 준수합니다. 생산설비에서 출고될 때 완전한 상태로 출고되었습니다. 그러나 아래에 제시된 지침들은 준수하지 않으면 부상 또는 생명에 위험을 초래할 수 있습니다.

- 1. 처음 측정기기를 연결하여 사용하기 전에, 동봉한 문서를 읽으십시오.
- 2. 이 간편 가이드를 따라서만 기기를 사용하십시오.

신속히 참조할 수 있도록 사용 장소 가까이에 문서를 비치해 두십시오.

- 3. 이 기기는 폭발 위험이 있는 환경에서 운전하도록 설계되지 않았습니다. 전기 스파크로 인해 폭발을 초래할 수 있습니다.
- 4. 안전 주의사항, 사고 예방 규정 및 사내 가이드라인을 따르십시오. 추가 정보는 회사의 안전 담당자에게 요청해야 합니다.
- 5. 내부 충전식 배터리를 충전하거나 고정 분야에서 장비를 사용할 때 전원을 공급할 경우, 장비와 함께 제공되는 AC 어댑터만 사용해야 합니다.
- 6. 장비를 연결하기 전에 AC 어댑터의 명판에 표시된 전원 공급 전압이 해당 지역의 주전원 공급 시스템의 전압과 일치하는지 확인하십시오. 어떤 상황에서도 전압이 일치하지 않으면 AC 어댑터를 연결하지 마십시오!
- 7. AC 어댑터는 밀폐된 구역에서만 사용하십시오.
- 8. 기기를 올바르게 접지된 보호 접촉 콘센트에만 연결해야 합니다. 연장 케이블은 VDE(전기, 전자 및 정보 기술에 관한 독일 협회) 조항을 충족해야 합니다.
- 9. Mahr에서 훈련을 받은 서비스 요원만이 기기에서 작업을 수행할 수 있습니다. 보호 커버는 숙련된 훈련을 받은 기술자만이 정비가 필요할 때만 제거할 수 있습니다. 간편 가이드에서 설명된 작업 범위를 벗어나는 절차를 이 기기에서 실시하면 장비 보증이 무효가 됩니다. Mahr GmbH는 권한 없는 절차로 인해 발생한 손상에 대한 모든 책임을 부인합니다.
- 10.유해 물질이 포함된 세척제를 사용하지 마십시오. 용제는 사용하지 마십시오. 기기에 액체가 들어가지 않도록 주의하십시오.
- 11.연결 케이블이 손상되지 않았는지 검사하십시오. 손상된 케이블은 즉시 교체하십시오(Mahr 서비스 기술자).
- 12.절대 하이트 게이지를 측정 플레이트 가장자리에서 강한 힘을 주어 움직이지 마십시오. 가장자리에 있는 에어 쿠션은 하이트 게이지의 움직임을 느리게 할 만큼 빠르게 소멸되지 않습니다. 그러면 플레이트가 떨어서 사용자가 부상을 입을 수 있습니다.
- 13.하이트 게이지는 원래 포장 상태로만 운반할 수 있습니다. 그렇지 않으면 보증이 무효가 됩니다.

# 목차

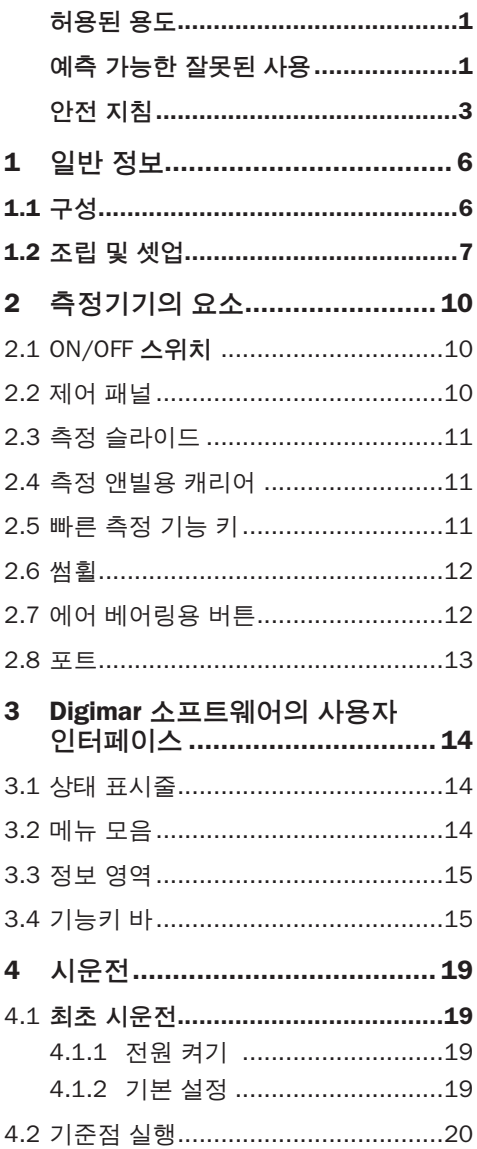

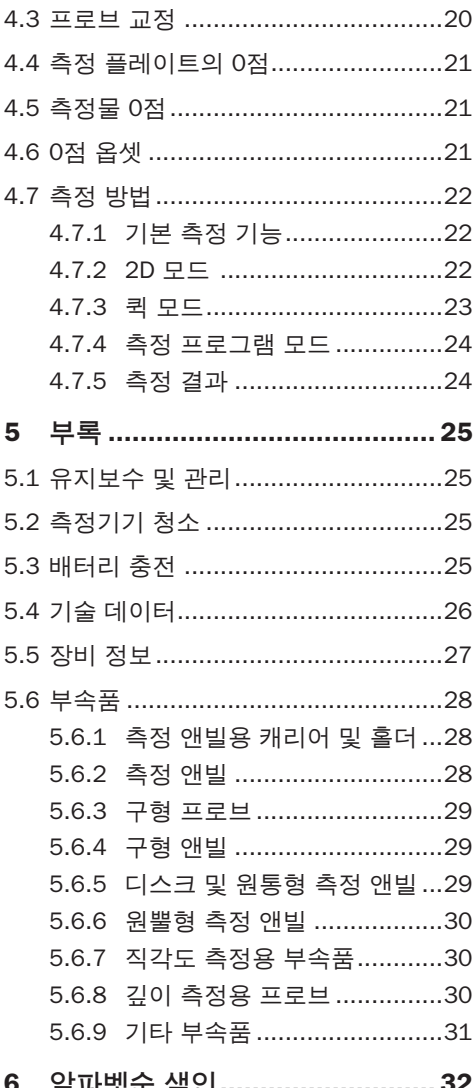

# **1 일반 정보**

Digimar 817 CLT 하이트 게이지는 길이, 거리 및 지름을 측정하고 평가하는 데 사용되는 전자 하이트 게이지입니다.

이 기기를 통해 안전하게 측정 및 계산 기능을 수행할 수 있을 뿐 아니라 반복 측정 단계를 자동화하는 측정 프로그램을 생성할 수 있습니다.

Digimar 817 CLT 하이트 게이지는 터치스크린을 포함한 회전 및 틸팅 제어 패널을 통해 조작할 수 있고, 빠른 측정 기능을 비롯하여 편리하게 측정 슬라이드의 위치를 이동할 수 있는 썸휠을 제공합니다.

하이트 게이지의 사용자 인터페이스는 따로 설명이 없어도 확실히 알 수 있는 아이콘을 포함하여 명확히 정형화된 메뉴와 커다란 버튼으로 구성되어 있어 빠르고 유연한 프로세스가 가능합니다.

각 측면의 핸들과 통합 공기 베어링 덕분에 측정 플레이트에서 간편하면서도 정확하게 기기를 이동할 수 있습니다.

하이트 게이지는 350 mm, 600 mm, 1000 mm의 3가지 크기로 제공됩니다. 즉, 수직 방향으로 일차원 측정이 가능하고 측정물을 90° 기울일 수 있는 경우 이차원 측정을 수행할 수 있습니다.

측정 데이터는 무선으로 또는 MarConnect 이중 인터페이스를 사용한 유선 연결 방식으로 백업할 수 있습니다.

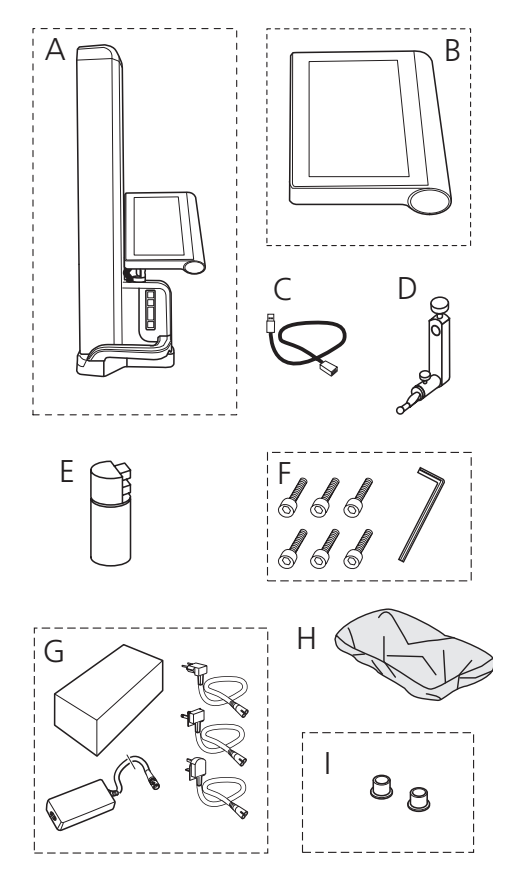

- A 하이트 게이지
- B 터치스크린을 포함한 제어 패널
- C 제어 패널용 연결 케이블
- D 측정 앤빌용 캐리어
- E 배터리

**1.1 구성**

- F 실린더 헤드 나사 및 앨런 키
- G AC 어댑터(플러그 어댑터 포함)
- H 보호 커버
- I 블라인드 캡

# **1.2 조립 및 셋업**

# **제어 패널 포장 풀기**

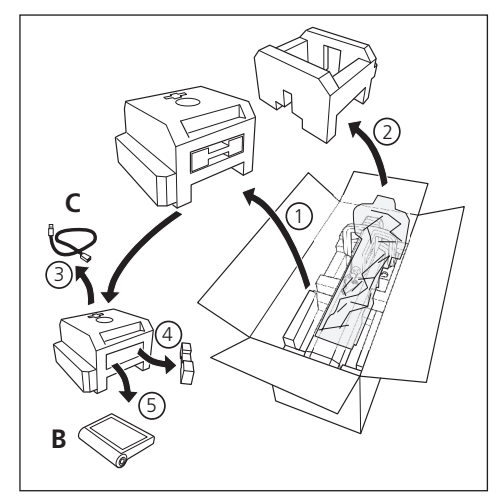

**하이트 게이지의 컬러 포장 풀기**

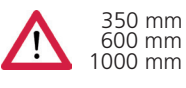

<sup>350</sup> mm <sup>600</sup> mm <sup>1000</sup> mm 25 kg 30 kg 35 kg Ť

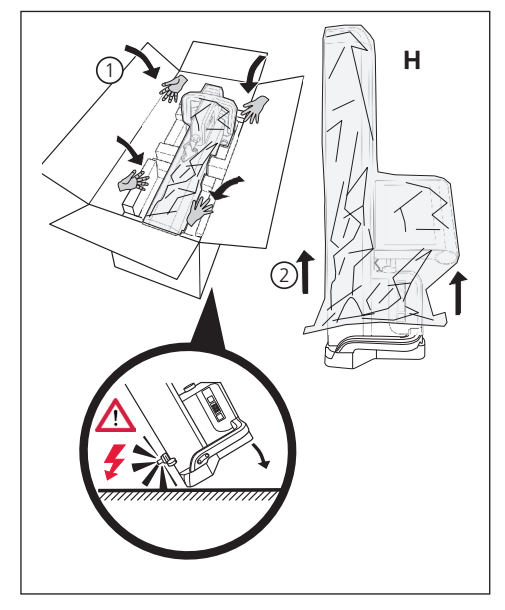

**측정 앤빌 캐리어를 정렬하고 측정 슬라이드 고정장치를 풉니다.**

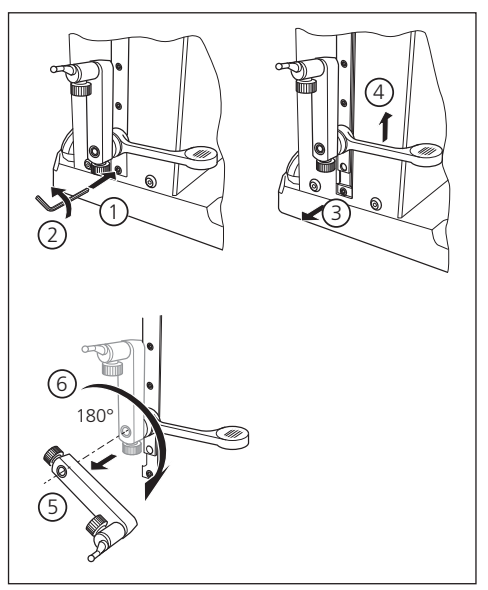

**가드 브래킷 제거**

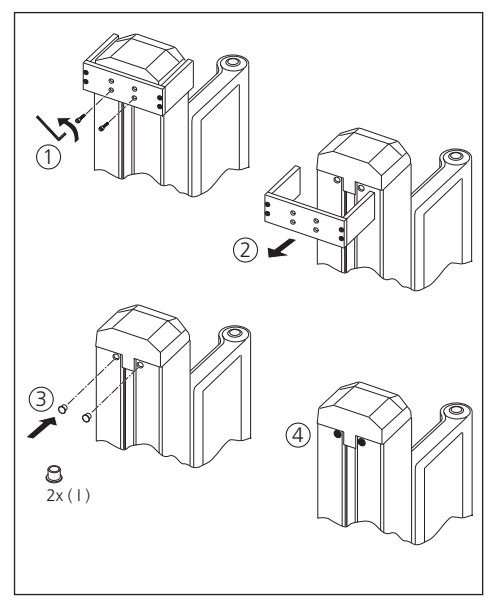

# **AC 어댑터 포장 풀기**

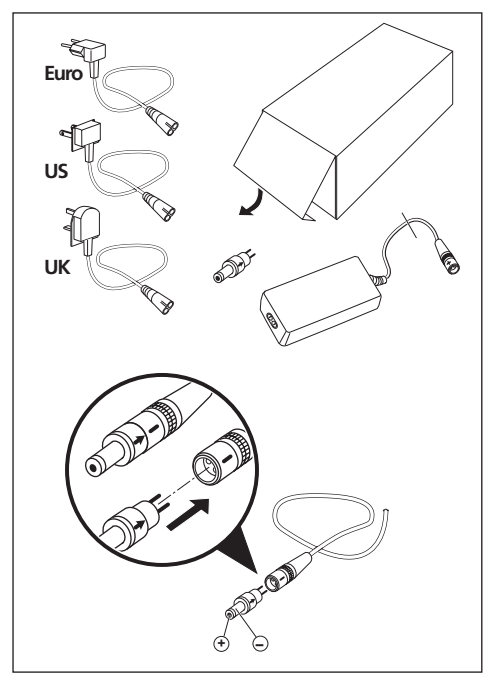

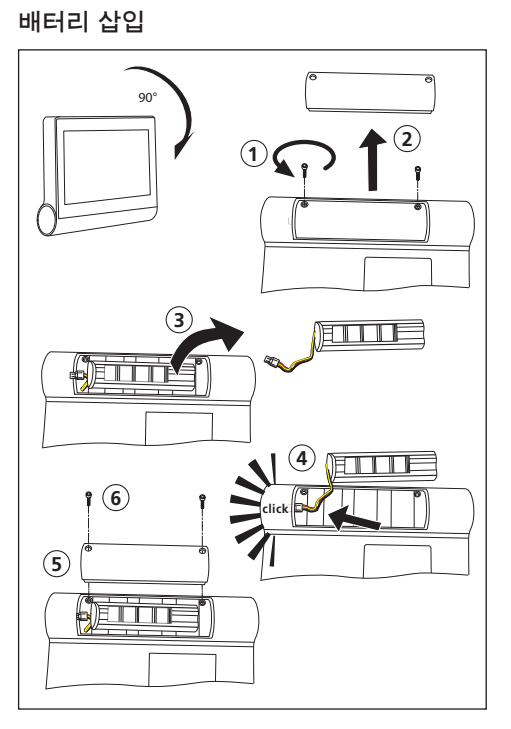

# **제어 패널 고정 및 연결**

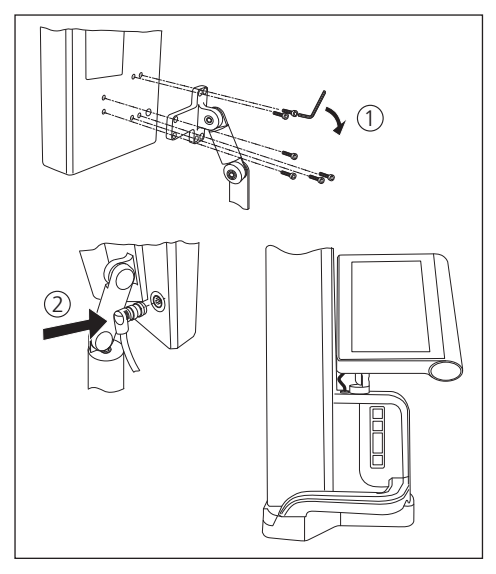

# **AC 어댑터 연결**

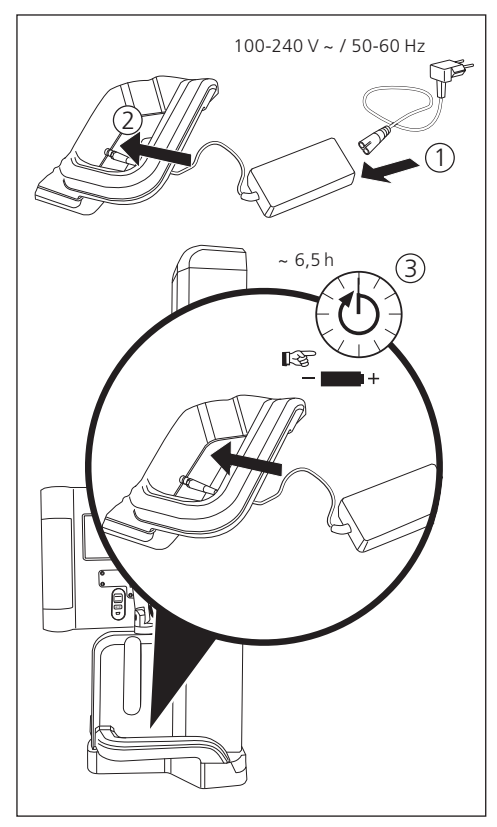

# **2 측정기기의 요소**

하이트 게이지 817 CLT는 다음의 요소로 구성됩니다.

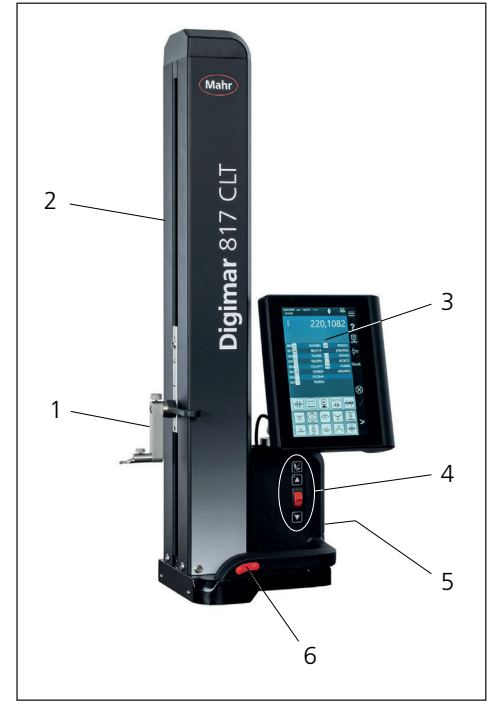

# 그림 1

- 하이트 게이지의 요소
- 1 측정 앤빌용 캐리어
- 2 측정기기의 컬럼(측정 슬라이드 포함)
- 3 제어 패널(ON/OFF 스위치 포함)
- 4 빠른 측정 기능 키 및 썸휠
- 5 포트(기기 뒷면)
- 6 양쪽의 핸들 (공기 베어링용 버튼 포함)

# **2.1 ON/OFF 스위치**

제어 패널 위에 하이트 게이지의 ON/OFF 스위치가 있습니다.

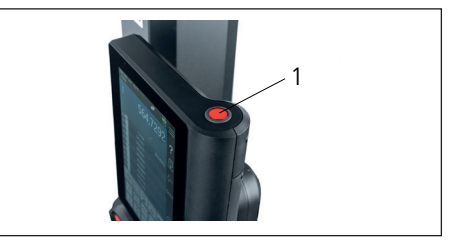

그림 2 ON/OFF 스위치

# **2.2 제어 패널**

제어 패널은 회전 및 틸트 조인트가 있어 개별 조정이 가능합니다.

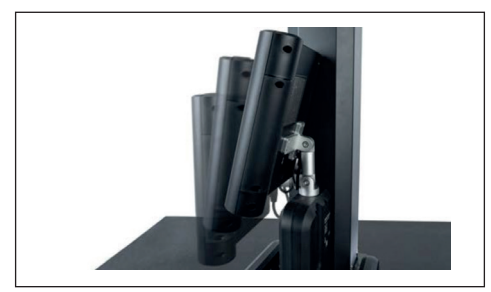

그림 3 회전 및 틸팅 제어 패널

Digimar 소프트웨어의 사용자 인터페이스는 제어 패널의 터치스크린에 표시됩니다.

# **2.3 측정 슬라이드**

측정 슬라이드는 하이트 게이지의 기둥에 있으며, 측정 앤빌의 캐리어를 고정합니다.

측정 슬라이드에는 세로 방향으로 측정 슬라이드를 수동으로 움직이는 데 사용할 수 있는 위치 이동 핸들이 있습니다.

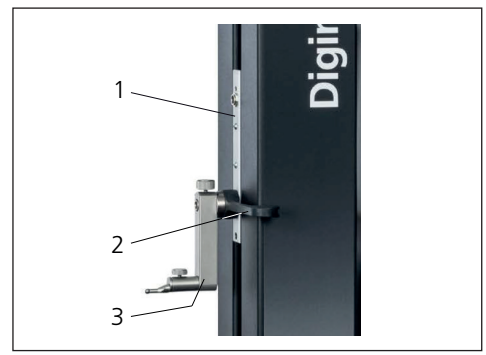

그림 4 측정 슬라이드

- 1 측정 슬라이드
- 2 위치 이동 핸들
- 3 표준 홀더(측정 앤빌 포함)

컬럼의 전체 높이는 선택한 측정기기의 크기에 따라 다릅니다.

- 높이 688 mm(측정 범위 350 mm)
- 높이 938 mm(측정 범위 600 mm)
- 높이 1338 mm(측정 범위 1000 mm)

## **2.4 측정 앤빌용 캐리어**

측정 앤빌용 캐리어는 다양한 앤빌을 고정하는 데 사용할 수 있습니다. 이 측정기기는 표준 홀더 817 h1 및 측정 프로브 K5/51이 함께 제공됩니다.

기타 캐리어 및 측정 앤빌은 부속품으로 구입할 수 있습니다.

#### **2.5 빠른 측정 기능 키**

빠른 측정 기능 키는 Digimar 소프트웨어의 사용자 인터페이스에서 선택하지 않고도 빠르게 측정을 시작하는 데 사용할 수 있습니다.

빠른 측정 키에는 토글 키가 포함되며 "평면" 과 "구멍" 측정 간을 전환하는 데 사용할 수 있습니다.

빠른 측정 기능 키는 하이트 게이지의 베이스에 있습니다.

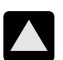

프로브를 위로 이동해서 아래에서부터 측정물을 접촉시켜 양의 방향으로 측정을 시작합니다.

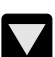

 $\frac{1}{2}$ 

프로브를 아래로 이동해서 위에서부터 측정물을 접촉시켜 음의 방향으로 측정을 시작합니다.

측정 타입을 전환합니다.

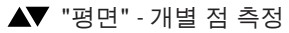

"구멍" 측정 - 이중 점 측정

사용자 인터페이스의 상태 표시줄에는 활성 측정의 아이콘이 표시됩니다.

# **2.6 썸휠**

썸휠은 양의 방향 및 음의 방향으로 프로브를 빠르게 이동하는 데 사용됩니다.

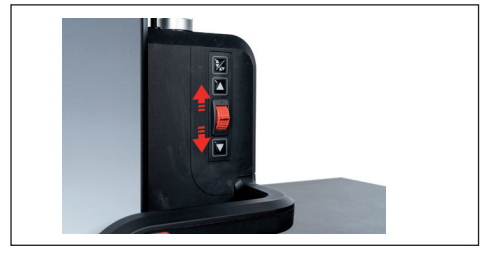

그림 5 썸휠

이동 속도는 썸휠이 중앙 위치로부터 얼마나 멀리 떨어져 있는지에 해당합니다. 즉, 썸휠을 위쪽으로 더 이동할수록 프로브가 양의 방향으로 더 빠르게 움직입니다.

#### **2.7 에어 베어링용 버튼**

에어 베어링은 하이트 게이지를 측정 플레이트에서 정확하고 손쉽게 이동하도록 보장함으로써 기기의 위치를 정밀하게 이동하는 데 유용할 수 있습니다.

하이트 게이지의 핸들에는 공기 베어링을 활성화할 수 있는 버튼이 있습니다.

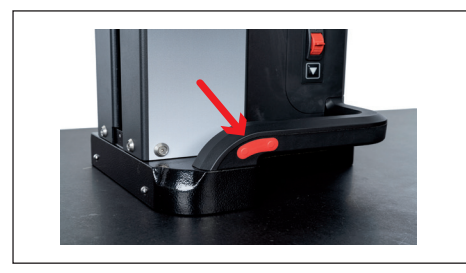

그림 6 에어 베어링을 활성화하기 위한 버튼

버튼과 핸들은 하이트 게이지를 적절히 이동하는 데 도움이 됩니다.

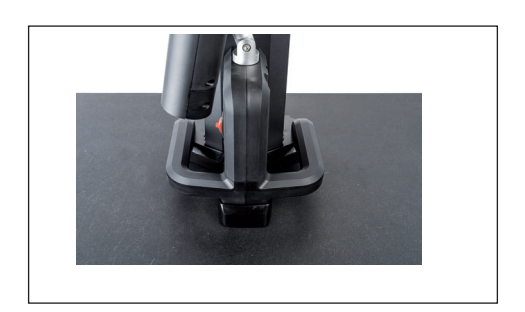

그림 7 측정기기를 이동하기 위한 핸들

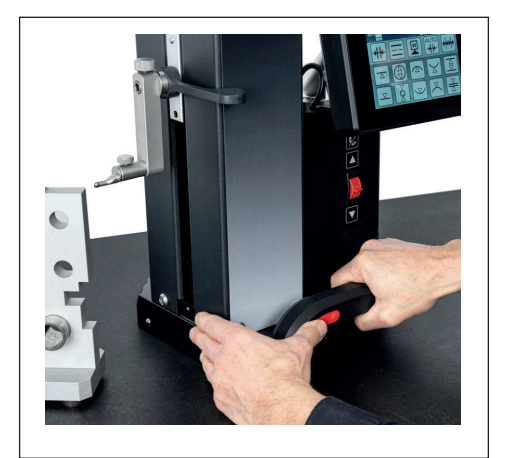

그림 8 활성화된 에어베어링을 사용해 하이트 게이지를 이동

#### **2.8 포트**

하이트 게이지는 다음의 연결 옵션을 제공합니다.

- 다이얼 인디케이터 연결을 위한 측정 슬라이드의 Millimess 소켓(직각도 및 진직도 측정을 위한 이중 인터페이스).
- USB 3.1 소켓(B형) 연결: −Mahr 측정 장비(1086/16EWR/40EWR) −USB 메모리 스틱(펌웨어 및 소프트웨어 업데이트, 측정 프로그램, 고객 로고를 비롯한 PDF/텍스트 파일 포함) −USB 프린터용 USB Bluetooth 스택 −MarCom 소프트웨어용 I-stick
- 미니 USB 소켓 MarCom 소프트웨어를 통해 무선 측정값 전송 연결.

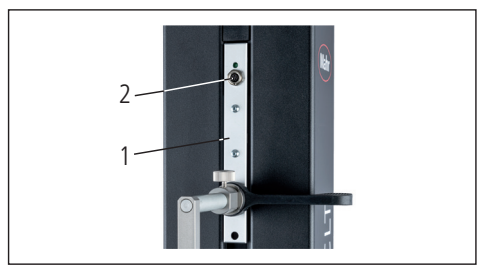

그림 9

Millimess 포트

1 측정 슬라이드

2 Millimess 소켓

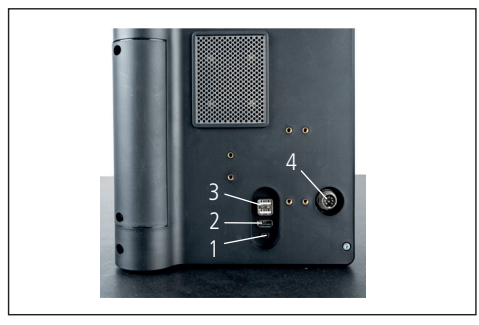

그림 10

- USB 소켓
- 1 미니 USB
- 2 1 x USB 3.1(검정색)
- 3 2 x USB 3.1(흰색)
- 4 제어 패널에 전원을 공급하기 위한 8핀 원형 플러그

# **3 Digimar 소프트웨어의 사용자 인터페이스**

사용자 인터페이스는 다음으로 구성됩니다.

- 상태 표시줄
- 메뉴 모음
- 정보 영역
- 기능키 바

사용자 인터페이스의 요소는 Digimar 소프트웨어의 온라인 도움말에 자세히 설명되어 있습니다. **i**

# **3.1 상태 표시줄**

상태 표시줄은 사용자 인터페이스의 위쪽 가장자리에 있으며 다음의 요소가 포함됩니다 (왼쪽에서 오른쪽).

- 현재 날짜 및 현재 시간
- 측정 시스템의 단위
- 수치 보정을 위한 활성화 상태
- 측정 타입(평면 또는 구멍)
- 현재 배터리 상태

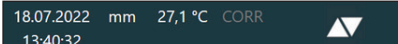

그림 11

사용자 인터페이스의 상태 표시줄

# **3.2 메뉴 모음**

메뉴 모음은 사용자 인터페이스의 오른쪽 가장자리에 있으며 다음의 버튼과 디스플레이 요소가 포함됩니다.

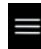

소프트웨어 설정을 정의하기 위한 "설정" 메뉴를 엽니다.

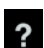

상황에 맞는 온라인 도움말을 켜거나 끕니다.

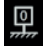

 $\triangleq$ 

0점을 설정할 수 있습니다.

프로브를 교정할 수 있습니다.

퀵 모드를 켜거나 끕니다. Quick

USB 메모리 스틱으로 데이터 전송이  $\bigcap$ 활성화됨을 나타냅니다.

doğ.

"MarCom Professional" 소프트웨어를 사용해 i-stick을 통한 데이터 전송이 활성화됨을 나타냅니다.

 $\frac{1}{\sqrt{2}}$ 

"MarCom Professional" 소프트웨어를 사용해 미니 USB 케이블을 통한 데이터 전송이 활성화됨을 나타냅니다.

Bluetooth 프린터로 데이터 전송이

筍

 $\otimes$ 

 $\prec$ 

현재 작업을 중단하거나 정보 영역의 측정값 목록에서 강조 표시된 항목을 삭제합니다.

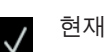

현재 작업을 확인합니다.

활성화됨을 나타냅니다.

 $\triangleright$ 기능키 바에서 다른 측정 기능을 선택해 전환합니다.

> 기능키 바에서 앞서 선택한 측정 기능으로 전환합니다.

## **3.3 정보 영역**

정보 영역의 상단 부분에는 현재 측정값 / 현재 측정 결과 계산이 표시됩니다. 정보 영역의 가운데 섹션에는 수행된 측정 기능의 결과와 함께 측정값이 표시됩니다.

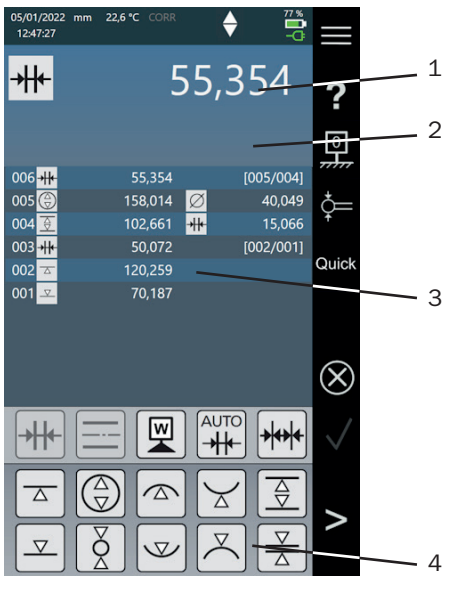

#### **3.4 기능키 바**

기능키 바는 정보 영역 아래에 위치하며, 기능 선택을 위한 버튼이 포함되어 있습니다. 선택한 모드에 따라 다음의 버튼을 사용할 수 있습니다.

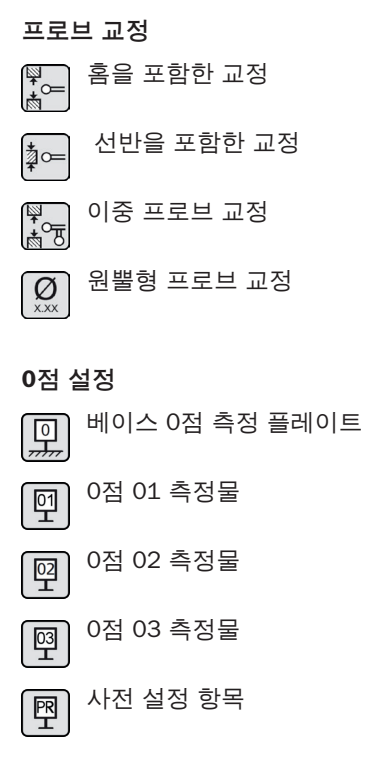

#### 그림 12

Digimar 소프트웨어의 사용자 인터페이스

- 1 메뉴 모음
- 2 현재 측정값
- 3 측정값 목록
- 4 기능키 바

측정 프로그램 모드가 활성화되면 측정 프로그램을 관리하기 위한 요소와 결과 파일이 정보 영역에 표시됩니다.

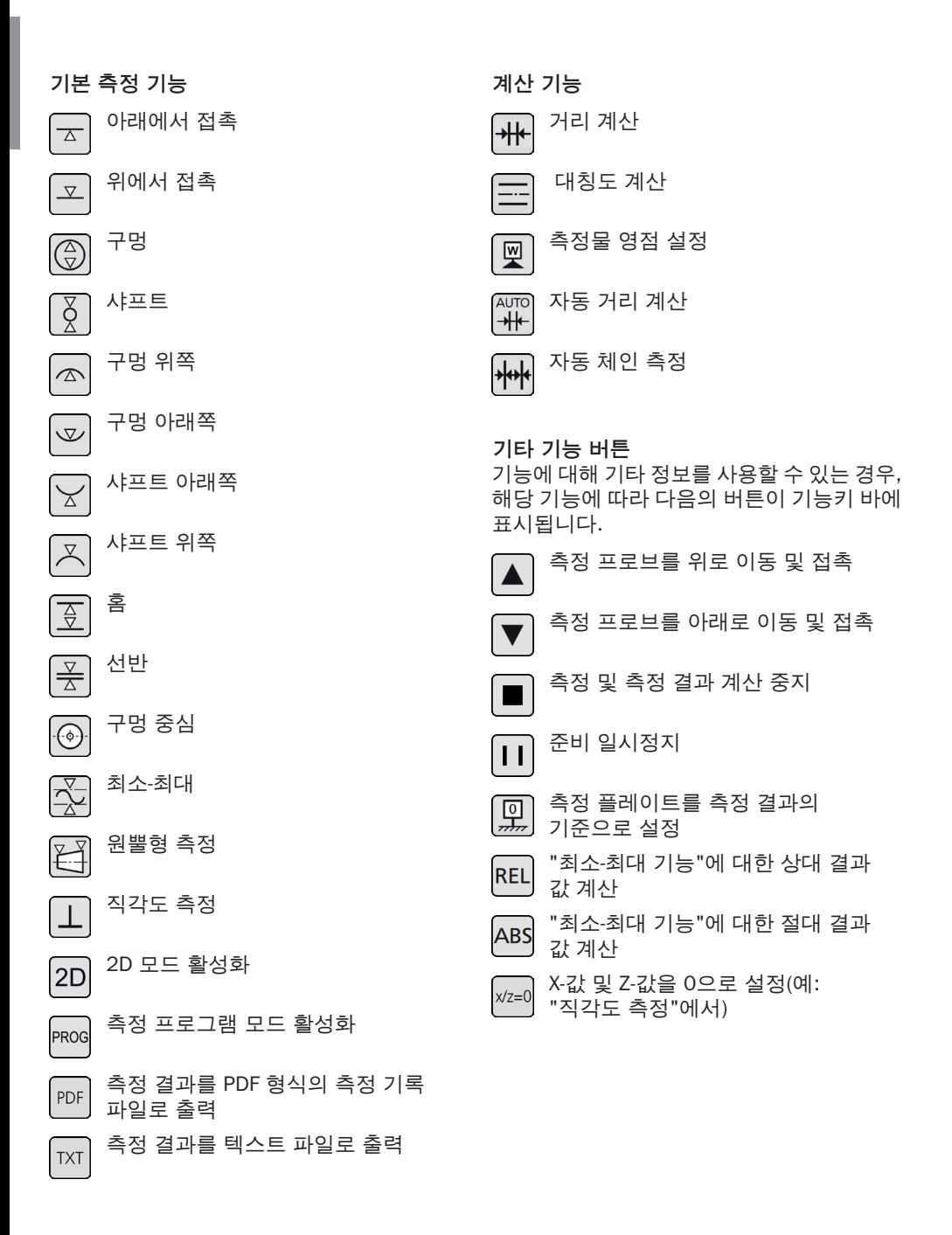

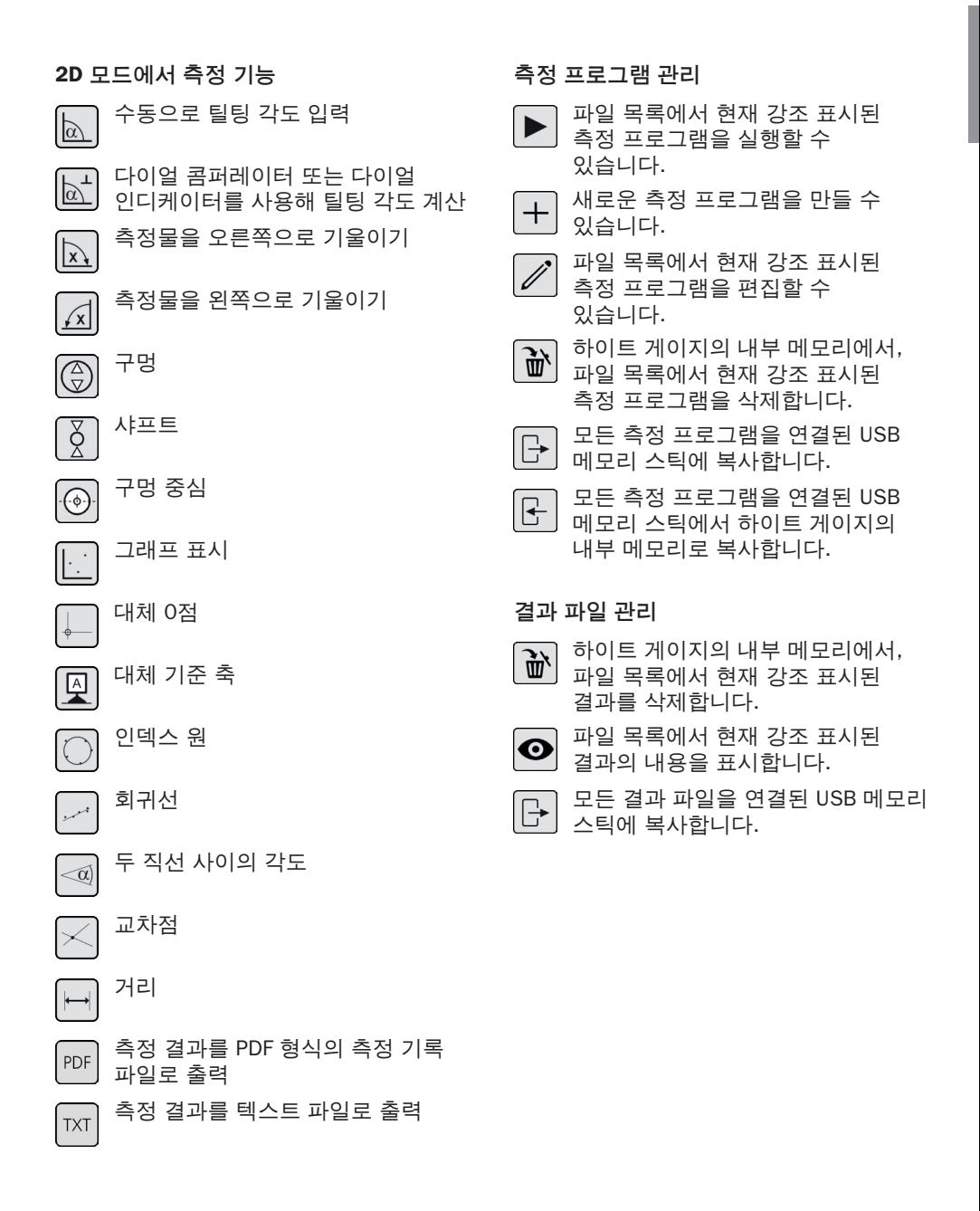

# **18 Mahr** GmbH, Digimar 817 CLT

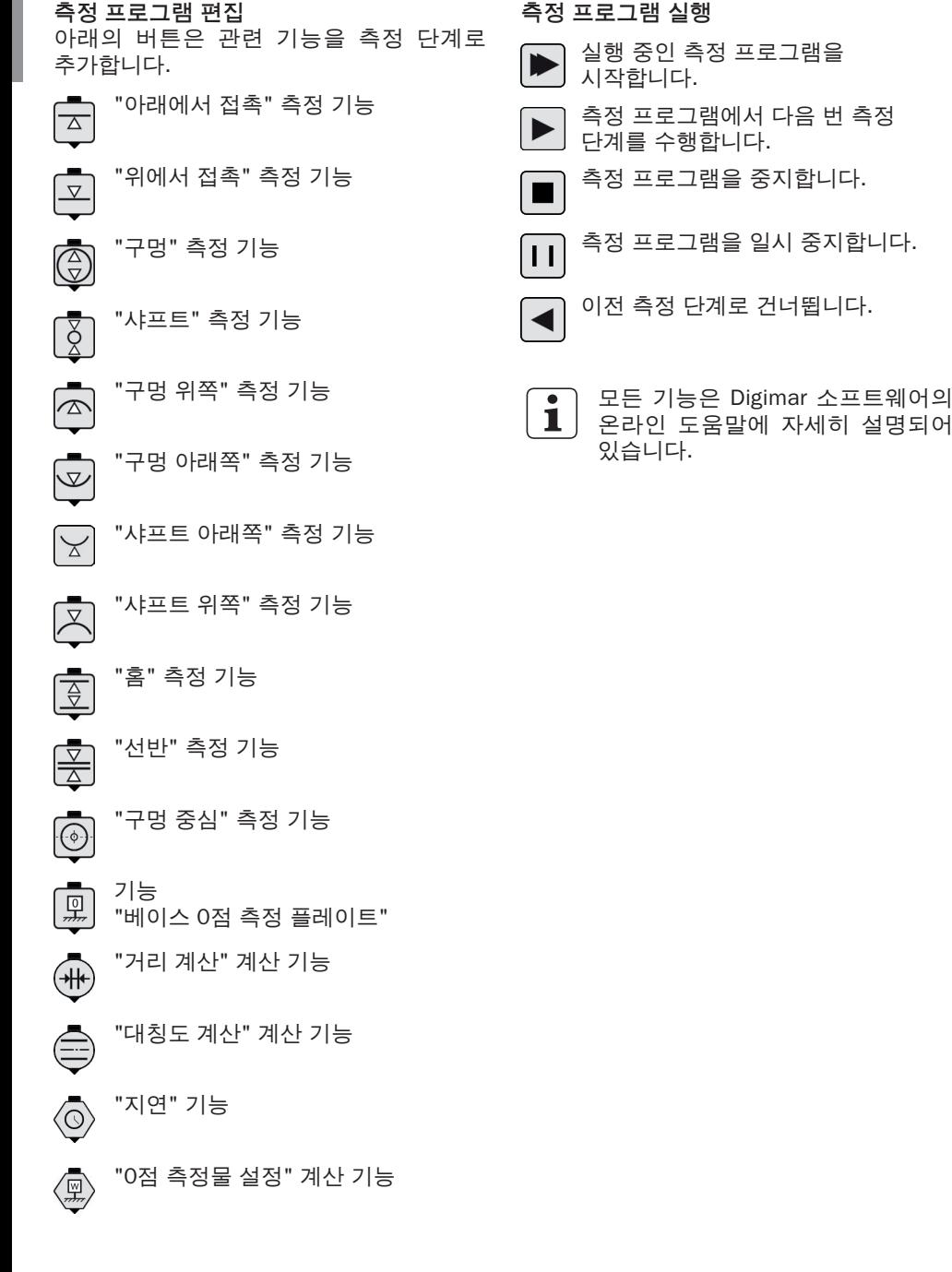

# **4 시운전**

## **4.1 최초 시운전**

하이트 게이지는 품질 등급 0 또는 1의 화강암 플레이트에서 사용해야 합니다. 측정 플레이트는 진동이 없는 지면에 세워야 합니다 (스탬핑 다이 등으로부터 진동이 전달되지 않아야 함).

최초 시운전 전에 하이트 게이지를 올바로 조립해서 연결해야 합니다.

AC 어댑터를 충전 소켓에 연결해야 합니다. 약 5분 후에 하이트 게이지를 켤 수 있을 정도로 배터리가 충분히 충전됩니다.

## **4.1.1 전원 켜기**

- 하이트 게이지를 켜려면 제어 패널 위에 있는 ON/OFF 스위치를 누릅니다.
- 하이트 게이지의 운영 체제가 시동되는 즉시, Digimar 소프트웨어의 사용자 인터페이스가 제어 패널에 나타납니다.

# **4.1.2 기본 설정**

최초로 시동할 경우, 언어, 측정 단위와 같은 일부 파라미터를 설정해야 합니다. 이를 수행하려면 다음과 같이 하십시오.

- 사용자 인터페이스의 메뉴 모음에서 버튼을 누릅니다.
- 나타나는 "설정" 메뉴에서 "기기 설정"에  $H$ 해 $\left[\begin{array}{c} 0 \\ 0 \end{array}\right]$  버튼을 누릅니다.

"기기 설정" 화면이 사용자 인터페이스에 표시됩니다.

- 이 화면에서 Digimar 소프트웨어의 현재 날짜, 시간 및 언어를 설정합니다.
- 해당하는 경우, 하이트 게이지를 자동으로 끄기 위한 시간 간격을 지정합니다.
- 해당하는 경우, 디스플레이 백라이트를 자동으로 끄기 위한 시간 간격을 지정합니다.
- 해당하는 경우, 디스플레이 백라이트의 밝기를 설정합니다.
- 필요시 비밀번호 보호를 활성화합니다.
- 모든 설정을 정의했으면 사용자 인터페이스의 메뉴 모음에서 버튼을 반복해서 눌러 항목을 적용하고 "설정" 메뉴를 닫습니다.
- 설정 옵션은 Digimar 소프트웨어의 온라인 도움말에 자세히 설명되어 있습니다. **i**

## **4.2 기준점 실행**

하이트 게이지의 전원을 켜는 즉시 기준점 실행이 자동으로 수행되며, 여기서 프로브가 양의 방향으로 이동한 다음 음의 방향으로 이동합니다. 이 프로세스 중 측정 플레이트에서 Z-축의 원점이 설정됩니다.

0점은 어디서나 설정할 수 있습니다(예: "0점 01 측정물" 기능을 사용해 측정물 표면에서).

하이트 게이지의 작업 영역을 확장하려는 경우, 표면을 특정 높이에 접촉시키고 "사전 설정 항목" 기능을 사용하여 이 높이를 0점 옵셋으로 설정할 수 있습니다.

#### **4.3 프로브 교정**

- 원하는 측정 앤빌을 측정 슬라이드의 캐리어에 삽입하고 측정 플레이트에 세팅 게이지를 놓습니다.
- 사용자 인터페이스의 메뉴 모음에서 空 버튼을 누릅니다.
- 기능키 바에서 원하는 교정 프로세스에 대한 버튼을 누릅니다.

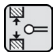

홈을 포함한 교정

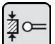

선반을 포함한 교정

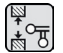

이중 프로브 교정

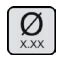

원뿔형 프로브 교정

- 측정 프로브가 교정 프로세스의 해당 높이로 자동으로 이동합니다. 예를 들어, "홈을 포함한 교정" 기능을 선택한 경우 세팅 게이지 홈 중심의 높이로 이동합니다.
- 측정 프로브가 홈 안에 오도록 세팅 게이지를 이동합니다.

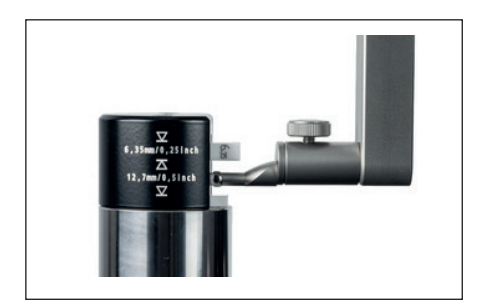

그림 13 홈을 포함해 교정할 때 세팅 게이지의 위치 이동

- 교정 프로세스가 자동으로 수행됩니다. 시각적 제어 용도로 교정 프로세스의 애니메이션이 사용자 인터페이스에 표시됩니다.
- 계산된 프로브 상수가 정보 영역의 위쪽에 표시됩니다.
- 개별 교정 프로세스는 Digimar 소프트웨어의 온라인 도움말에 자세히 설명되어 있습니다. **i**

## **4.4 측정 플레이트의 0점**

• 사용자 인터페이스의 메뉴 모음에서 <mark>및</mark> 버튼을 누릅니다.

다른 측정물 0점이 이미 설정된 경우, 현재 0점의 버튼이 메뉴 모음에 나타납니다. 이 경우, 해당 버튼을 누릅니다.

- 사용자 인터페이스의 기능키 바에서 │ º│ 버튼을 누릅니다.
- 프로브가 자동으로 측정 플레이트 위로 이동하고 접촉된 위치를 0점으로 가정합니다.

이전에 설정된 모든 0점(01, 02, 03, 사전 설정)이 이 프로세스 중에 자동으로 삭제됩니다.

#### **4.5 측정물 0점**

- 0점으로 사용할 위치를 포함한 표면을 접촉시킵니다.
- 卫 • 사용자 인터페이스의 메뉴 모음에서 버튼을 누릅니다.

다른 측정물 0점이 이미 설정된 경우, 현재 0점의 버튼이 메뉴 모음에 나타납니다. 이 경우, 해당 버튼을 누릅니다.

• 기능키 바에서 설정할 0점의 버튼을 누릅니다.

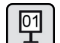

0점 01 측정물

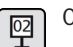

0점 02 측정물

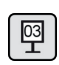

0점 03 측정물

• 메뉴 모음에서 ✔ 버튼을 눌러 측정물 0 점을 설정합니다.

#### **4.6 0점 옵셋**

0점 옵셋을 사용하여 하이트 게이지의 측정 범위를 연장할 수 있습니다. 예를 들어, 100.00 mm의 0점 옵셋을 사용해 150.00 mm 높이를 50.00 mm 위치에 지정할 수 있습니다. 즉, 측정 범위가 100 mm까지 이동합니다.

▪ 사용자 인터페이스의 메뉴 모음에서 鼎 버튼을 누릅니다.

다른 측정물 0점이 이미 설정된 경우, 현재 0점의 버튼이 메뉴 모음에 나타납니다. 이 경우, 해당 버튼을 누릅니다.

- 사용자 인터페이스의 기능키 바에서 朝 버튼을 누릅니다.
- "PR" 입력 상자와 숫자 키패드가 있는 대화상자가 사용자 인터페이스의 정보 영역에 표시됩니다.
- 숫자 키패드를 사용해 0점 옵셋의 값을 입력하고 메뉴 모음에서 버튼을 눌러 입력한 값을 승인합니다.
- 입력한 값만큼 측정 범위가 확장됩니다.

## **4.7 측정 방법**

#### **4.7.1 기본 측정 기능**

기본 측정 기능은 버튼 하나를 눌러 쉽고 빠르게 시작할 수 있습니다.

여기서 절차는 항상 동일합니다.

- 측정 프로브를 측정할 점 위/아래에 배치합니다.
- 사용자 인터페이스의 기능키 바에서 원하는 측정 기능의 버튼을 누릅니다.
- 측정 프로브가 측정할 표면에 자동으로 접근하고 측정값을 승인합니다.

최대값 또는 최소값(구멍 또는 샤프트)을 측정하는 동적 측정의 경우, 측정기기가 극값을 계산할 수 있는 방식으로 측정물 또는 측정기기를 이동해야 합니다. 두 개의 연속 접촉하는 프로세스를 사용하는 측정(예: 구멍, 홈 또는 샤프트)에서 첫 번째 접촉 프로세스가 항상 위쪽으로 수행됩니다.

개별 측정 기능은 Digimar 소프트웨어의 온라인 도움말에 자세히 설명되어 있습니다. **i**

## **4.7.2 2D 모드**

인덱스 원(홀 원) 또는 구멍 사이의 각도와 거리를 포함한 2D 모드의 측정 기능을 사용하여 일반적인 2D 측정 작업을 완료할 수 있습니다. 이를 위해 Z 및 X축의 측정값이 별도로 측정되어 저장됩니다.

2D 모드에서 측정 기능의 순서는 항상 다음과 같습니다.

- 버튼을 눌러 2D 모드를 활성화합니다.
- Z-축에서 특성을 측정합니다.
- $\parallel$  또는  $\lceil$  세 버튼을 눌러 측정물을 기울이거나/회전합니다(보통 90°).
- X-축에서 동일한 순으로 특성을 다시 측정합니다.
- Z-축에서 다른 특성을 측정할 경우,│ ⋌│ / 버튼을 눌러 측정물을 다시 기울여야 합니다.
- 계산을 수행합니다(예: "인덱스 원").

2D 모드가 활성화되면 사용자 인터페이스의 기능키 바에 가능한 측정 기능에 대한 버튼이 표시됩니다.

수행된 측정 결과는 사용자 인터페이스의 정보 영역에 측정값 목록 또는 그래프로 표시될 수 있습니다.

 버튼을 눌러 그래프를 켜거나 끌 수 있습니다.

- **i**
- 2D 모드에서 개별 측정 기능은 Digimar 소프트웨어의 온라인 도움말에 자세히 설명되어 있습니다.

## **4.7.3 퀵 모드**

퀵 모드에서는 시스템이 측정 슬라이드 이동을 기준으로 자동으로 원하는 측정 기능을 식별하여 자동측정을 시작합니다.

예를들어, 퀵 모드는 빠르고 효율적으로 체인 측정 또는 여러 개의 구멍(예: 홀 원 계산에서) 을 측정할 때 사용할 수 있습니다.

퀵 모드를 활성화하려면:

• 사용자 인터페이스의 메뉴 모음에서 <sup>Quick</sup> 버튼을 누릅니다.

퀵 모드가 활성화되면 버튼의 글자가 녹색으로 표시됩니다.

- 하이트 게이지 베이스에서 측정 타입에 대해서는 토글 키 $\mathbb{Z}$ 를 누릅니다.
- 상태 표시줄에는 활성 측정의 아이콘이 표시됩니다.

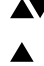

▲▼ "평면" 측정 - 개별 점 측정

- "구멍" 측정 이중 점 측정.
- 측정 프로브를 측정할 점의 위치로 이동합니다(예: 접촉할 표면 위).

• 위치 이동 핸들을 사용하여 슬라이드를 천천히 접촉할 표면을 향해 이동합니다( 예: 아래쪽으로).

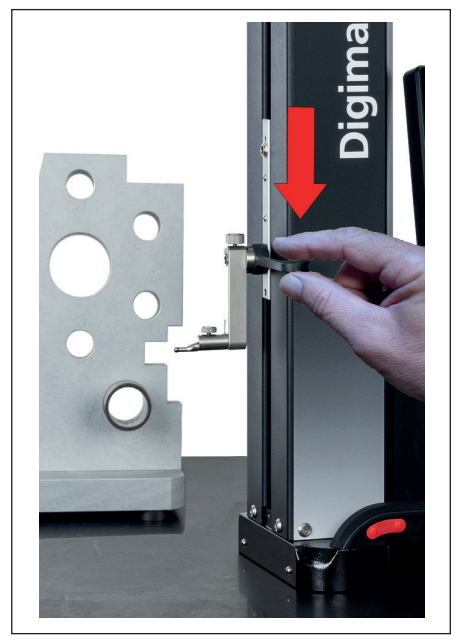

그림 14 위치 이동 핸들을 사용하여 슬라이드 이동

- 기기가 표면이 접촉됨을 인식하고 측정 기능을 자동으로 시작합니다.
- 접촉 후, 측정값이 승인되고 정보 영역의 위쪽에 표시됩니다.
- 사용자 인터페이스의 메뉴 모음에서 버튼을 눌러 퀵 모드에서의 측정을 언제든지 중단할 수 있습니다. **i**

## **4.7.4 측정 프로그램 모드**

생성, 저장(파일로)한 다음 실행해서 반복되는 측정 단계를 자동화할 수 있습니다.

측정 프로그램의 결과는 PDF 및/또는 텍스트 형식의 결과 파일로 저장하여 표시할 수 있습니다.

측정 프로그램 모드를 활성화하려면:

• 사용자 인터페이스의 메뉴 모음에서 버튼을 누르고, 나타나는 "설정" 메뉴에서 "프로그램"을 선택합니다.

또는 사용자 인터페이스의 기능키 바에서 PROG 버튼을 누릅니다.

• 측정 프로그램 모드가 활성화되고 " 프로그램" 화면이 나타납니다.

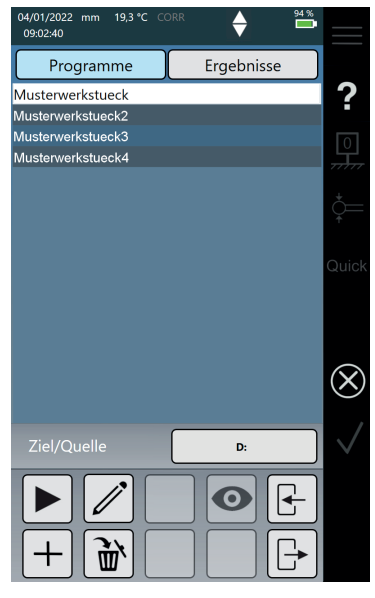

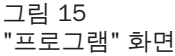

측정 프로그램 모드에서는 측정 프로그램을 • "프로그램" 화면에서 측정 프로그램을 비롯하여 실행한 측정 프로그램의 결과 파일을 선택하고 관리할 수 있습니다.

> 측정 프로그램 모드가 활성화되면 사용자 인터페이스의 기능키 바에 측정 프로그램 및 결과 파일 관리와 측정 프로그램 편집을 위한 버튼이 표시됩니다.

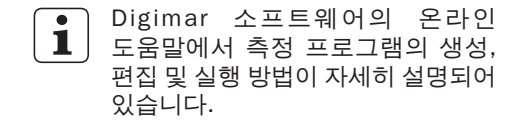

#### **4.7.5 측정 결과**

측정 결과는 PDF 및/또는 텍스트 파일로 저장할 수 있습니다.

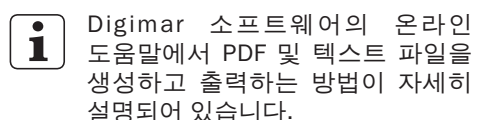

# **5 부록**

#### **5.1 유지보수 및 관리**

측정 플레이트를 항상 깨끗하게 유지하도록 하십시오. 매일 측정 플레이트에서 먼지, 오일, 냉각수 배출물을 제거해야 합니다.

공기 베어링에 이물질이 있을 경우 측정 동작 및 정확도에 유해한 영향을 줍니다.

기기에 저장된 데이터의 손실 없이 배터리를 교체할 수 있습니다.

## **5.2 측정기기 청소**

젖은 천을 사용해 기기를 청소할 수 있습니다. 청소할 때는 기기에 액체가 들어가지 않도록 주의하십시오!

청소 시 플라스틱을 부식시키거나 손상시킬 수 있는 용제 또는 세제는 사용하지 마십시오.

공기 베어링은 변성 알코올로 세척할 수 있습니다.

## **5.3 배터리 충전**

배터리를 충전하려면 AC 어댑터를 충전 소켓에 연결해야 합니다. 배터리의 충전 상태는 사용자 인터페이스의 상태 표시줄에 표시됩니다.

또한 과부하 퓨즈가 충전 프로세스를 모니터링하므로 AC 어댑터를 영구적으로 연결할 수 있습니다. 하이트 게이지가 꺼지면 배터리가 계속해서 충전됩니다.

배터리는 사용하지 않을 때에도 시간이 지남에 따라 방전됩니다. 방전된 배터리는 용량이 손실되거나 완전히 사용 불능 상태가 될 수 있습니다. 따라서 6개월마다 배터리를 충전해야 합니다. **i**

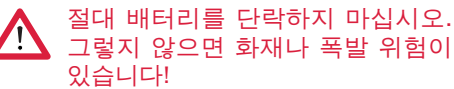

그렇지 않으면 화재나 폭발 위험이

하이트 충전기기는 항상 배터리를 넣은 상태에서 작동해야 합니다.

#### **5.4 기술 데이터**

반복도: 구멍(±2σ) 1 μm 최대 위치 이동 속도 - 수동 - 모터 구동식 썸휠 작업 온도 20°C 보호 등급 IP40

**ML350 ML600 ML1000** 측정 범위 0 - 350 mm 0 - 600 mm 0 - 1000 mm 측정 범위 연장 170 mm 분해능 0.01 / 0.005 / 0.001 / 0.0005 / 0.0001 mm 오차 한계(µm) (1.8 + L/600) L (mm) 반복도: 평면(±2σ) 0.5 µm 직각도 편차 5 µm 6 µm 10 µm 측정력 1.0 +/-0.3 N 측정 속도 The South Apple To the South Apple 5 / 8 / 11 / 15 / 20 mm/s 1000 mm/s 80 mm/s 드라이브 프리그램 프리그램 프리그램 프리그램 모터 구동식 압축 공기 공급 접근 기대 전 기대 전 대장 컴프레서 컬럼의 수직 측정 시스템 증가분 측정 시스템 수직 측정 시스템의 분해능 0.1 µm 작동 온도\*\* 10 °C ~ 40°C 보관 온도 -10 °C ~ 60°C 허용된 상대 습도 최대 65%(비응축) 온도 센서 오차 한계 +/-0.25°C 전원 공급 12 VDC / 3.8 A / FW7405M/12 타입 공급 전압 / 주전원 주파수 110 - 230 V AC / 50 - 60 Hz 작동 시간, 최대 14시간 배터리 전압 7.2 V 배터리 용량 11500 mAh 충전식 배터리 타입 기타 - 이후 - 이후 - 이후 배터리 - 이혼 배터리

# **5.5 장비 정보**

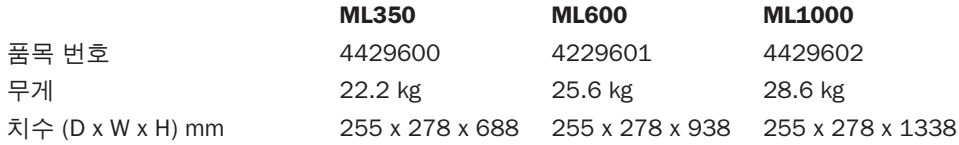

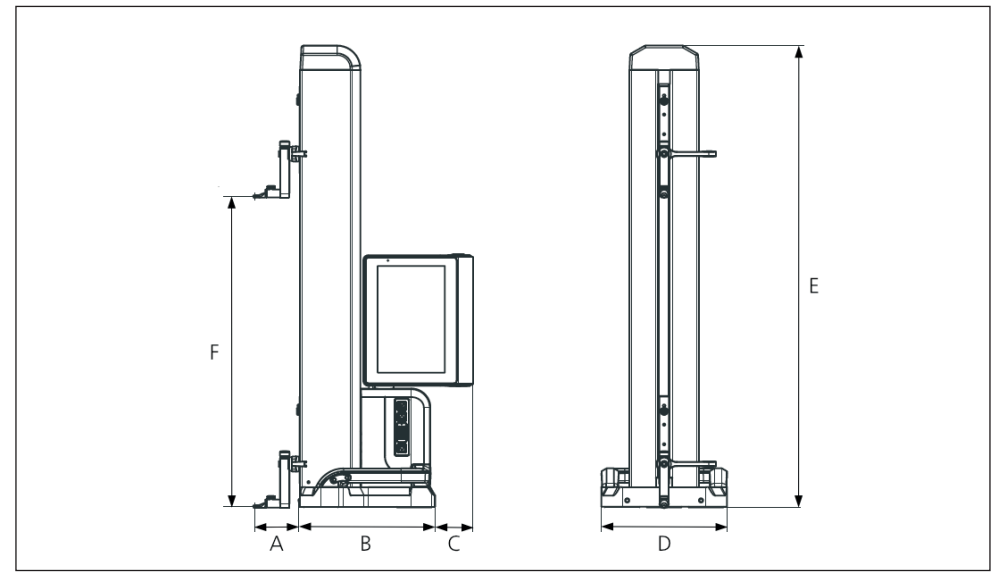

그림 16

기기 치수

- A 89.2 mm
- B 278 mm
- C 77 mm
- D 255 mm
- E 688 mm | 938 mm | 1338 mm
- F 0 350 mm | 0 600 mm | 0 1000 mm

# **5.6 부속품**

**5.6.1 측정 앤빌용 캐리어 및 홀더**

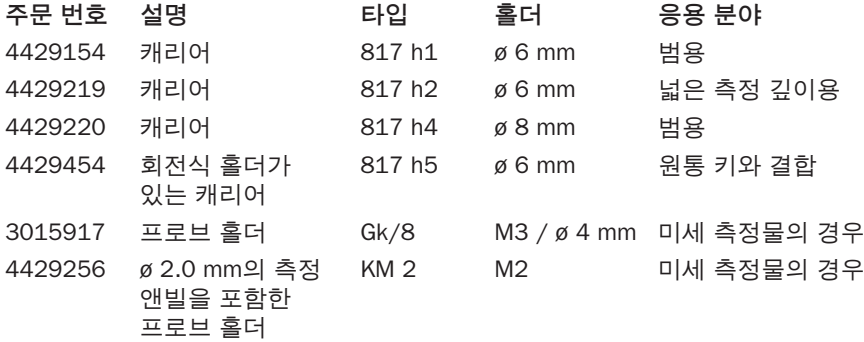

# **5.6.2 측정 앤빌**

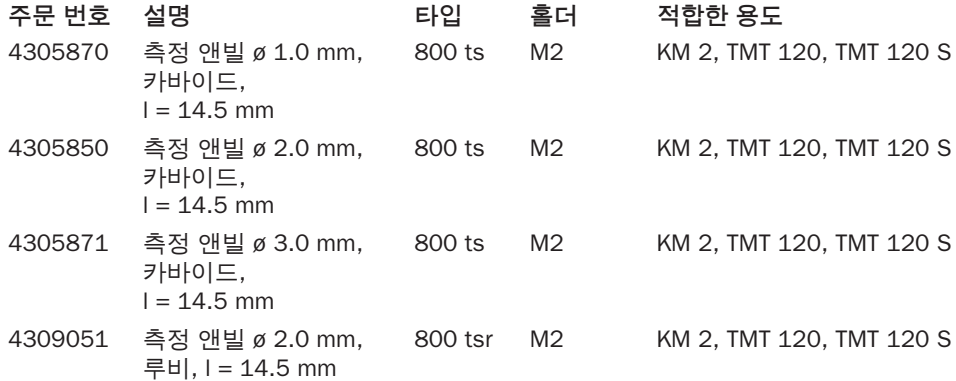

## **5.6.3 구형 프로브**

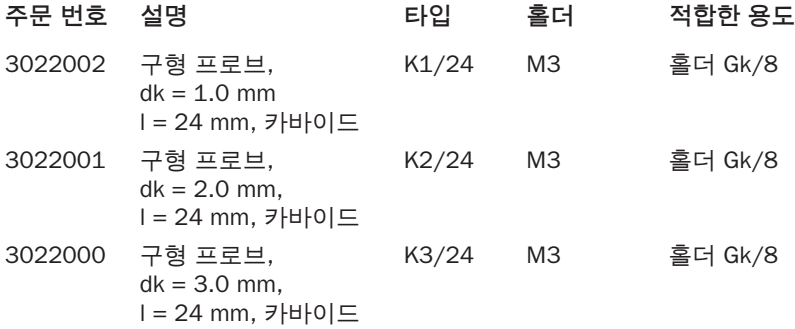

# **5.6.4 구형 앤빌**

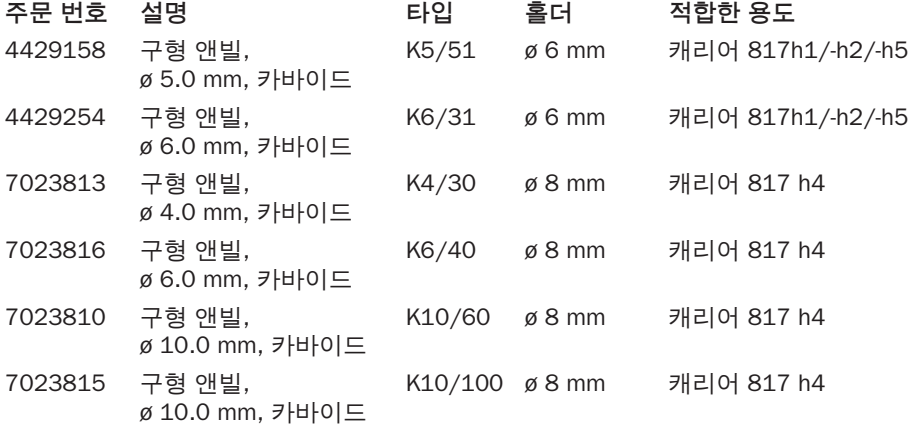

# **5.6.5 디스크 및 원통형 측정 앤빌**

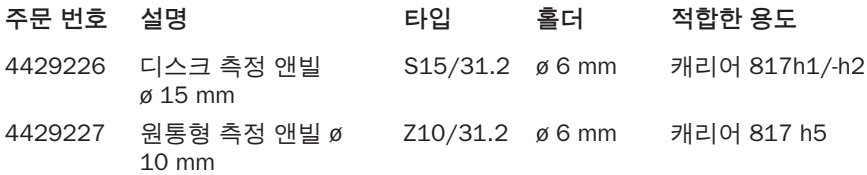

## **5.6.6 원뿔형 측정 앤빌**

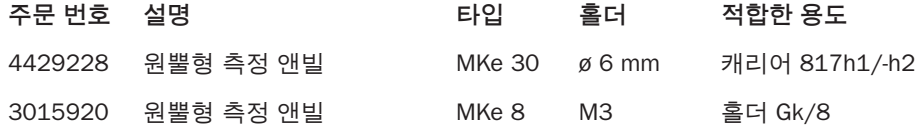

# **5.6.7 직각도 측정용 부속품**

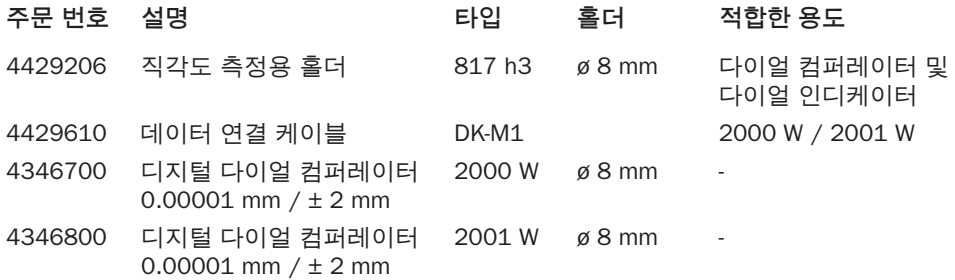

## **5.6.8 깊이 측정용 프로브**

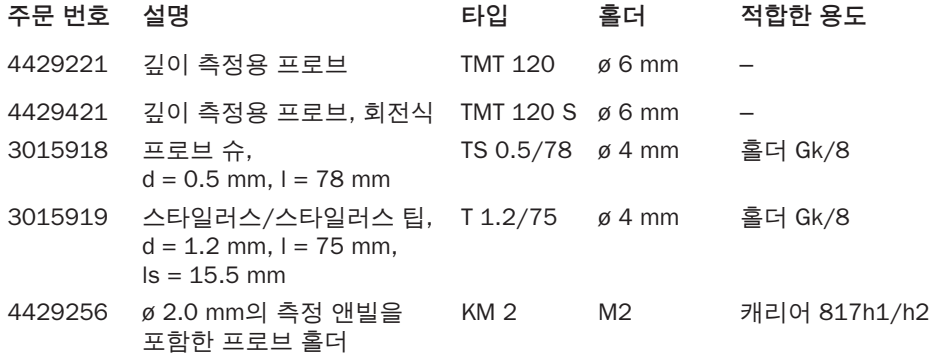

**5.6.9 기타 부속품**

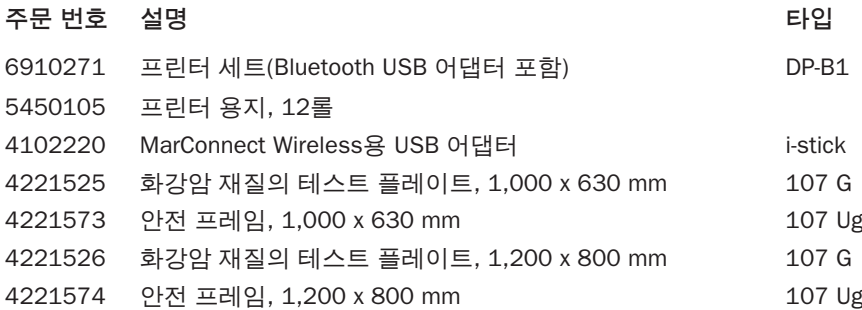

#### 알파벳순 색인  $6\phantom{a}$

# 기호

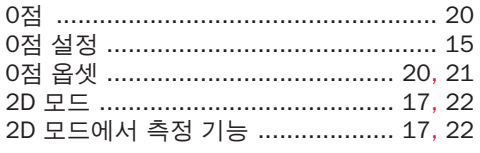

# $\overline{1}$

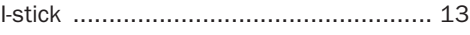

## M

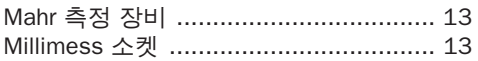

# $\mathbf 0$

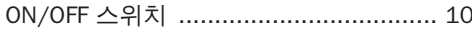

# $\pmb{\pmb{\cup}}$

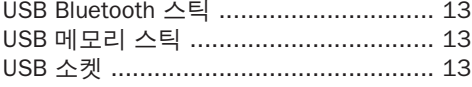

# 가

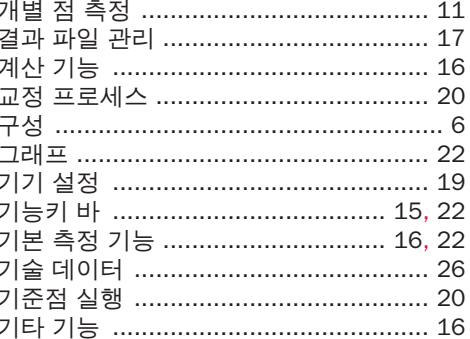

# 나

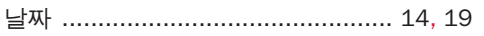

# 다

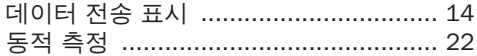

# 마

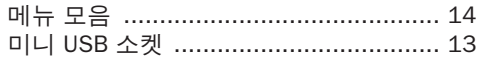

## 바

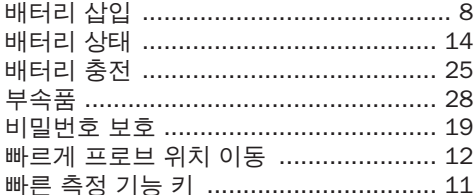

# 사

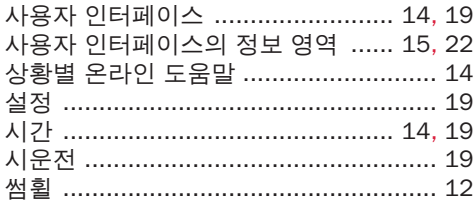

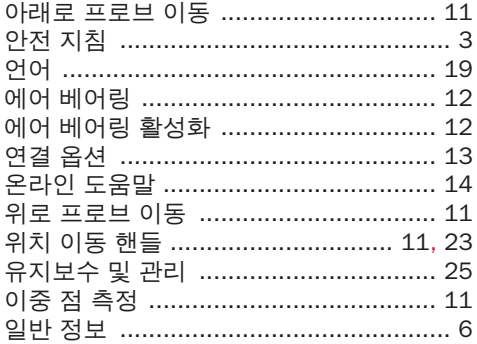

# 자

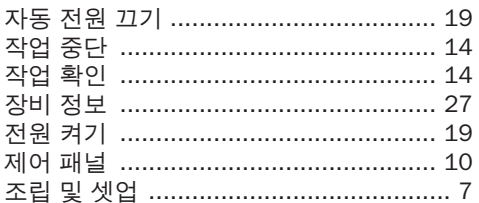

# 차

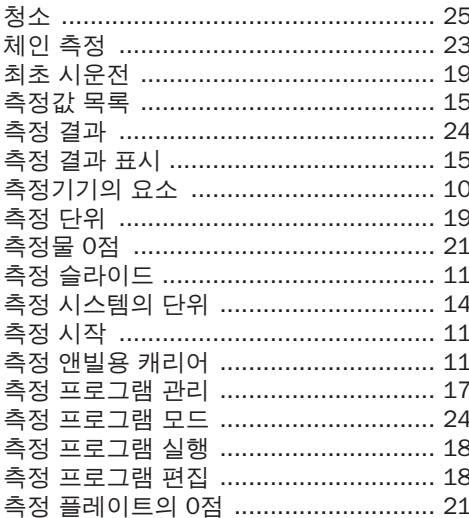

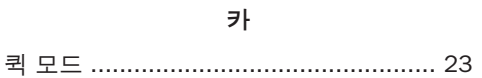

# 타

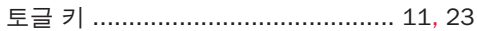

# 파

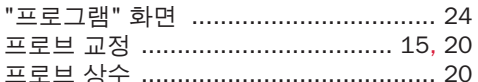

# 하

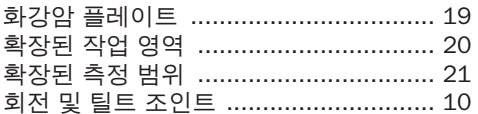

Mahr GmbH, Digimar 817 CLT

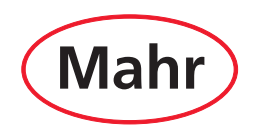

**www.mahr.com**